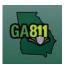

## **Mapping (Single Address)**

## **Single Address**

Mapping on a ticket for a single address is when excavation will occur at a single property with a known address.

**Note:** Web users are responsible for the accuracy of information entered on created locate tickets. Notified facility owners/operators are determined by the map data provided by the excavator.

| State:        | GA County                 |  | GWINNETT              |  | * | City: | DULUTH |          |  | ~ |
|---------------|---------------------------|--|-----------------------|--|---|-------|--------|----------|--|---|
| Address:      | 3400                      |  | PreDir Y SUMMIT RIDGE |  |   |       | PKWY   | SufDir 💌 |  |   |
| Cross Street: | PEACHTREE INDUSTRIAL BLVD |  |                       |  |   |       |        |          |  |   |

- 1. Address:
  - Enter the address number.
  - Next, enter the street name.
  - Then, enter the street type (i.e., Road, Lane, Street, Drive, etc.).
- 2. Cross Street:
  - Enter the name of the cross street (nearest intersecting street) along with the street type.
- 3. Map/Search Results:
  - Select Use Ticket to search for a location using the ticket information entered.
  - The search results will list options for the *County Parcel, Intersection, Street Address In Range, Street Name, Similar Street Name, Google Results, Google Intersection.*

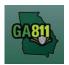

## **Mapping (Single Address)**

**Note:** Selecting *County Parcel* will bring up the exact address entered.

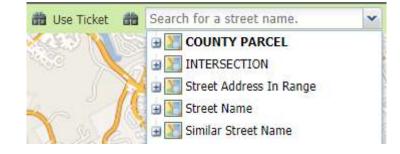

- Select the correct street or address where the work will be done using the available search results.
- Use the Mark Point, Mark Line, Mark Area or Use Selection tools to select the dig site.

🖌 Mark Point 📝 Mark Line 🛛 🔀 Mark Area 🎤 Use Selection

- Mark Point Draws a point on the map with a 200 ft. buffer.
- Mark Line Draws a line on the map with a 200 ft. buffer.
- Mark Area Draws a shape on the map with a 200 ft. buffer.
- Use Selection Draws a 200 ft. buffer around the selection.

**Note:** You must double-click at the end point to release the tool and complete the drawing.

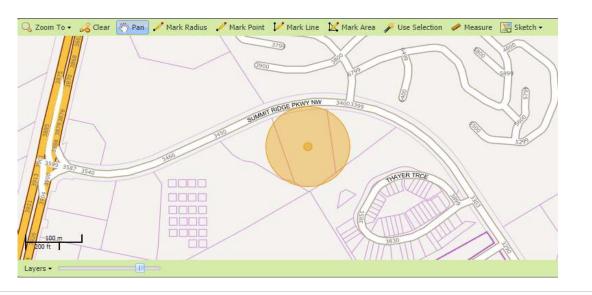

Rev. 05/01/2023